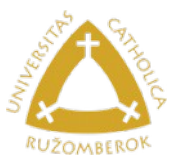

# **Získanie prihlasovacích údajov k** *"Univerzitnému kontu"*

**Univerzitným kontom** sa prihlasujete do: [ [AiS2,](https://ais2.ku.sk/ais/start.do) [Moodle](https://moodle.ku.sk/), [Objednávka\\_jedla](https://abakus.ku.sk/objednavka-jedla/) a do [Správa\\_Microsoft\\_365\\_konta](https://abakus.ku.sk/microsoft365/) ];

#### **Upozornenie:**

Prihlasovacie údaje – meno a heslo používané v elektronickej prihláške [https://e-prihlaska.ku.sk](https://e-prihlaska.ku.sk/) sú použiteľné len v uvedenej aplikácii a nikde inde !!! Slúžia len na účely prijímacieho konania a po ňom sú **zmazané**.

Váš **univerzitný login** a **heslo** do univerzitných aplikácií si musíte zistiť a nastaviť cez aplikácie *"Zistenie prihlasovacieho mena"*, *"Generovanie nového hesla"*.

Zistite si Vaše **univerzitné prihlasovacie meno - login** v aplikácii <https://abakus.ku.sk/mojlogin/username-recovery.jspx>, pričom **platí**:

Login obsahuje vždy len **malé písmena** bez diakritiky**!** napr: *meno.priezvisko999*

Študenti majú na konci loginu systémom pridelené náhodne vygenerované trojčíslie: 000 až 999.

Následne si **vygenerujte nové univerzitné heslo** v aplikácii [https://abakus.ku.sk/mojlogin/password-recovery.jspx,](https://abakus.ku.sk/mojlogin/password-recovery.jspx) pričom **platí**:

**Generovanie nového hesla** je prístupné študentom **s potvrdeným zápisom na štúdium!**

Ak v budúcnosti svoje **univerzitné heslo zabudnete**, možete si ho kedykoľvek znovu **vygenerovať**.

Toto heslo nemôže byť zhodné s "**Eduroam sieťovým heslom"**.

Heslo musí mať dĺžku **minimálne 10 znakov**, obsahovať aspoň jedno **malé písmeno**, jedno **veľké písmeno**, jedno **číslo** a jeden **špeciálny znak** (~ $\cdot$ !@#\$%^&\*()- +={}[]|\/:;"'<>,.?).

Heslo **nesmie obsahovať "znaky s diakritikou"** a **medzery.**

**Učitelia** a **zamestnanci** si generovať heslo z bezpečnostných dôvodov **nedokážu**, t.j. pri nástupe do zamestnania, alebo po zabudnutí hesla - im nové heslo vytvorí poverená osoba na *Oddelení infraštruktúry IT a informačných systémov* na základe požiadavky, kontakt: *[abakus \[zavináč\] ku.sk;](mailto:abakus@ku.sk)*

#### **Rozcestník / mapa informačného systému KU:**

*<https://www.ku.sk/katolicka-univerzita-v-ruzomberku/informacny-system/>*

## **Riešenie problémov pri získavaní univerzitného loginu a hesla:**

**Skôr než nám napíšete**, že Vám tieto aplikácie na zistenie loginu a hesla **nefungujú**, uistite sa prosím, že ste to vyskúšali **niekoľko krát** a dodržali ste pritom nasledovné **pokyny**:

 prešlo viac ako **60 minút** od absolvovania **zápisu do ročníka** na študijnom oddelení; (Pri prvákoch študijné oddelenia často administrujú zápisy v informačnom systéme s oneskorením..., riadte sa ich pokynmi zo zápisu. Prípadne počkajte aspoň 24 hodín pred kontaktovaním ŠO.)

- v prípade, že ste už **absolvovali zápis do ročníka** a aplikácia **generovania hesla** Vám aj tak vypíše chybovú hlášku, že v systéme nie ste zapísaný na štúdium, tak Vám zabudli zaznačiť **"potvrdený úplný zápis"** v AiSe, preto kontaktujte **príslušné študijné oddelenie e-mailom**, že Vám zabudli túto skutočnosť zakliknúť v AiSe pri zápise; Kontakty na ŠO:
	- Fakulta zdravotníctva Ružomberok: [studijne.fz \[zavináč\] ku.sk](mailto:studijne.fz@ku.sk)
	- Filozofická fakulta Ružomberok: [studijne.ff \[zavináč\] ku.sk](mailto:studijne.ff@ku.sk)
	- Pedagogická fakulta Ružomberok: [studijne.pf \[zavináč\] ku.sk](mailto:studijne.pf@ku.sk) (Na PF KU prosíme študentov aby uprednostňovali e-mail [konkrétnej študijnej referentky](https://www.ku.sk/fakulty-katolickej-univerzity/pedagogicka-fakulta/studium/studijne-oddelenie-pf-ku.html), čo má na starosti Váš študijný program.)
	- Teologická fakulta Košice: [studijne.tf \[zavináč\] ku.sk](mailto:studijne.tf@ku.sk)
	- Teologická fakulta Teologický inštitút Spišská Kapitula [studijne \[zavináč\] kapitula.sk](mailto:studijne.ti.tf@ku.sk?subject=studijne.ti.tf%20[zavin%C3%A1%C4%8D]%20ku.sk)
- uistite sa, **že používate uvedené aplikácie na** *POČÍTAČI* prostredníctvom **odporúčaných prehliadačov** *Mozilla Firefox* **alebo** *Google Chrome, n*a **niektorých mobilných telefónoch/tabletoch nemusia tieto aplikácie správne fungovať**;
- údaje by mali byť zadávané aj **s diakritikou** (tak, ako ste ich zadali v prihláške), uistite sa, že zadávané údaje sú **bez preklepov** a nadbytočných **prázdnych medzier**;
- v prípade **miesta narodenia** Bratislava/Košice je najčastejšie problém v tom, ako presne ste to uviedli v prihláške: "Bratislava" / "Bratislava 4" / "Bratislava IV." / "Bratislava - Devínska Nová Ves";
- v prípade, že ste už boli na zápise do ročníka a neviete si rady, lebo Vám aplikácia stále píše chybovú hlášku: **"K zadanej kombinácii požadovaných údajov neexistuje používateľské konto!"**

Napíšte takýto e-mail na príslušné študijné oddelenie (e-mailové adresy na ŠO fakúlt sú uvedené vyššie v druhej odrážke):

Dobrý deň,

prosím:

 - o skontrolovanie mojich nižšie uvedených os. údajov (ich správnosť, preklepy, nadbytočné medzery),

- o skontrolovanie zaznačenia **potvrdeného-úplneho zápisu** do ročníka,

- o preuloženie dialógu osobných údajov v AiSe, aby sa znova poslali do Abakusu, nakoľko si nemôžem vygenerovať univerzitný login/heslo.

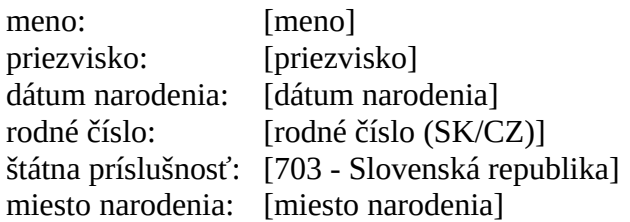

Ďakujem, s pozdravom Ferko Mrkvička, [študijný program]

### V prípade **technických problémov**,

ak by Vám tieto aplikácie napriek bodom vyššie neposkytli meno a heslo, napíšte nám prosím e-mail na: *[abakus \[zavináč\] ku.sk](mailto:abakus@ku.sk) :*

Dobrý deň,

mám problém s "zistením univerzitného loginu" / "generovaním univerzitného hesla" / prihlásením do xyz / iné…

Uveďte, kde nastal aký problém, URL adresu = link, kam sa snažíte prihlásiť, popis problému / screenshoty / chybovú hlášku z aplikácie. Napr: "K zadanej kombinácii požadovaných údajov neexistuje používateľské konto!".

 meno: priezvisko: rodné číslo: dátum narodenia: miesto narodenia:

login: (… ak sa Vám ho podarilo zitiť.)

Ďakujem, s pozdravom Ferko Mrkvička, [fakulta], [študijný program]

Autor: [VR](https://www.ku.sk/vendelin.ruzicka/) Dátum poslednej modifikácie: 06. 06. 2024